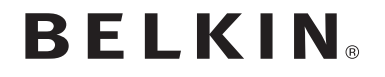

# ADAPTATEUR TV POUR INTEL® WIRELESS DISPLAY

# SCREENCAST

# **Manuel de l'utilisateur**

F7D4501 8820ed00810

**Français**

# **Table des matières**

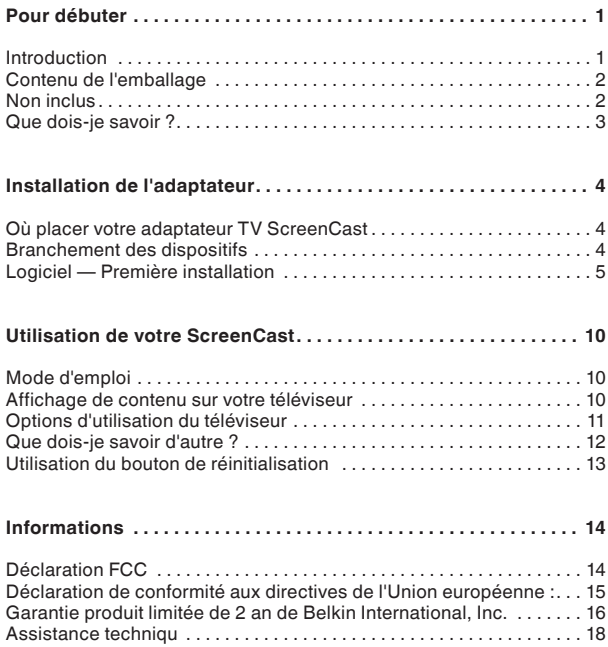

#### **Introduction**

Merci d'avoir acheté l'Adaptateur TV ScreenCast pour Intel Wireless Display. Nous avons créé ce produit pour vous aider à transmettre sans fil vos contenus favoris à partir de votre ordinateur portable vers le meilleur écran de votre maison : le téléviseur du salon.

Avant l'adaptateur TV ScreenCast, vous deviez probablement utiliser un long câble ou vous presser autour de l'écran de votre ordinateur portable pour partager des films, des photos et surfer sur le Web.

Grâce à l'adaptateur TV ScreenCast, vous pouvez dorénavant prendre le contenu de n'importe quel ordinateur portable WiDi avec un processeur Intel® Core™ de la seconde génération et l'afficher en toute simplicité sur votre téléviseur.

Regardez des films Blu-ray™ et transférez un contenu HD du disque dur de votre ordinateur portable ou de services de vidéo ou de musique en ligne, directement depuis votre ordinateur portable Intel ® WiDi vers votre TV – sans fil.

# **Contenu de l'emballage**

- • Adaptateur TV ScreenCast pour Intel® Wireless Display
- • Adaptateur d'alimentation (attaché à l'adaptateur TV ScreenCast)
- • Guide d'installation rapide
- • Manuel de l'utilisateur sur CD-ROM
- • Un câble HDMI®

#### **Non inclus**

- Un ordinateur portable Intel Wireless Display (WiDi)
- Vous avez besoin d'un ordinateur portable WiDi pour utiliser l'Adaptateur TV ScreenCast. La dernière génération de portables WiDi prend en charge le streaming de contenu DVD et Blu-ray™ sur votre téléviseur en 1080p. Vérifiez auprès de votre fournisseur de PC pour connaître quelle génération WiDi est prise en charge par votre PC.
- Un téléviseur avec une entrée HDMI ou RCA disponible
- Belkin recommande un téléviseur compatible 1080p et HDMI pour une image et un son de meilleure qualité. Si vous utilisez l'adaptateur TV ScreenCast avec une TV plus ancienne qui n'a que des entrées RCA (à composante), vous ne serez en mesure que d'afficher du contenu en définition standard (480p).

# **Que dois-je savoir ?**

- • Intel Wireless Display est une technologie qui permet l'utilisation d'un deuxième écran pour les ordinateurs dotés de la technologie Intel Wireless Display (WiDi). C'est une façon de remplacer un câble pour la connexion à un second moniteur.
- • Une fois connecté, votre ordinateur portable fonctionne suivant tous les modes d'affichage de plusieurs écrans de Windows® 7 : double (miroir), étendu (un deuxième écran pour plus d'espace sur le bureau) ou projecteur (l'écran de l'ordinateur portable est éteint, et l'écran miroir est allumé).
- Le matériel WiFi Intel et la technologie Intel My WiFi Technology (Intel MWT) permettent à la fois une connexion facile à l'adaptateur TV ScreenCast et une connexion standard à un point d'accès sans fil pour la connectivité Internet.
- • Avec Intel Wireless Display, vous pouvez regarder des vidéos sur votre téléviseur HD tout en surfant sur le Web sur votre ordinateur portable.

# **Où placer votre adaptateur TV ScreenCast**

- • L'adaptateur TV ScreenCast et le téléviseur doivent être suffisamment rapprochés pour vous permettre de les connecter avec un câble RCA ou HDMI (fourni). L'adaptateur TV ScreenCast doit également être placé près d'une prise de courant libre à proximité.
- • Pour de meilleurs résultats, gardez votre adaptateur TV ScreenCast en visibilité directe de partout où vous prévoyez utiliser votre ordinateur portable WiDi (vendu séparément). Cela permettra de s'assurer que votre téléviseur reçoit le meilleur signal possible et vous pouvez profiter pleinement de votre Adaptateur TV ScreenCast.
- • L'adaptateur TV ScreenCast sera plus efficace dans un rayon de 9 mètres de votre ordinateur portable, mais la portée dépendra de nombreux facteurs, y compris d'autres sources d'interférences et les matériaux de construction utilisés dans votre maison.

#### **Branchement des dispositifs**

• Connectez votre Adaptateur TV ScreenCast à votre téléviseur grâce au câble HDMI (inclus dans la boîte) ou des câbles RCA (vendus séparément), et branchez l'alimentation à l'adaptateur TV ScreenCast et une prise secteur à proximité.

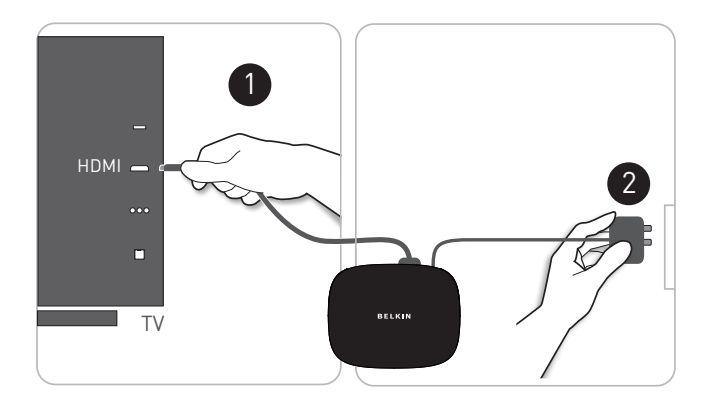

# **Logiciel — Première installation**

1. Allumez votre téléviseur et passez à l'entrée A/V à laquelle votre adaptateur TV ScreenCast est connecté. Appuyez ensuite sur le bouton d'alimentation à l'arrière de l'adaptateur. Vous devriez alors voir un écran semblable à ceci :

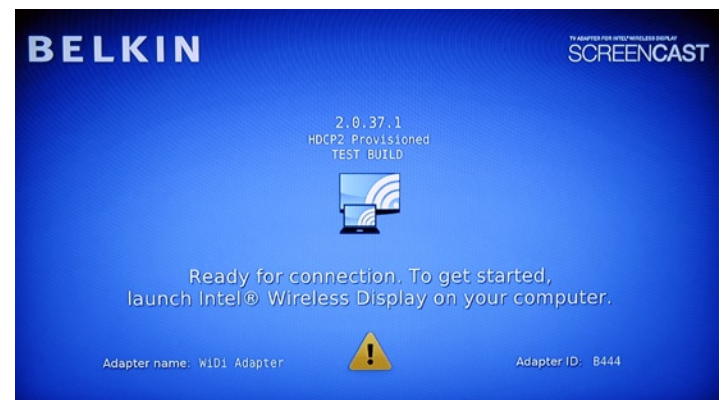

2. Sur votre ordinateur portable WiDi, lancez le logiciel Intel Wireless Display. Sur certains ordinateurs portables, il peut s'agir d'un interrupteur en haut du clavier. D'autres PC peuvent vous obliger à démarrer un programme à partir d'un raccourci sur le bureau ou dans la barre d'état système. Reportez-vous à la documentation du fabricant de votre PC pour plus de détails spécifiques sur votre modèle.

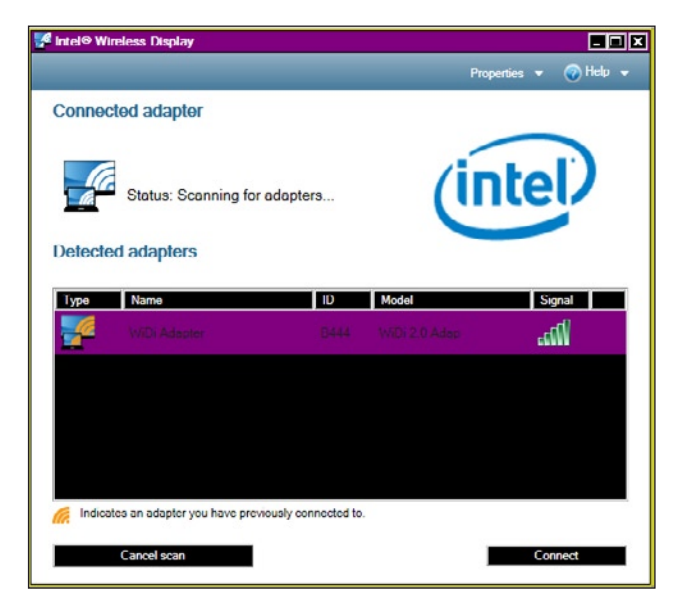

3. Lorsque vous cliquez pour vous connecter à l'adaptateur ScreenCast TV, un écran apparaît sur votre téléviseur avec un code de sécurité à 4 chiffres. Un écran similaire apparaît sur votre PC, invitant à la saisie de ce code. Entrez le code à 4 chiffres dans la case appropriée sur votre écran d'ordinateur.

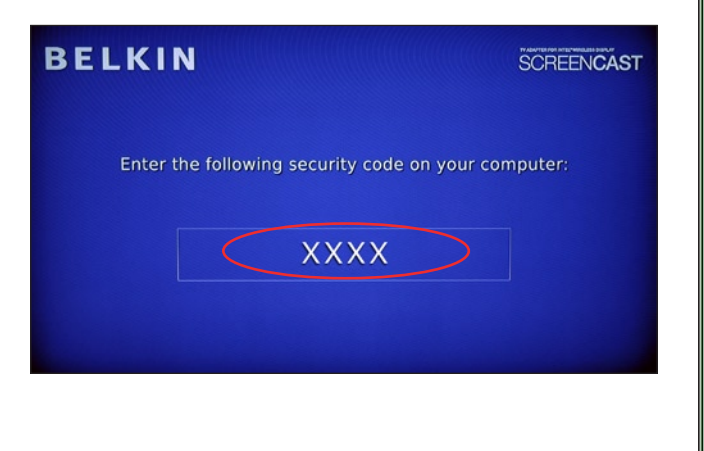

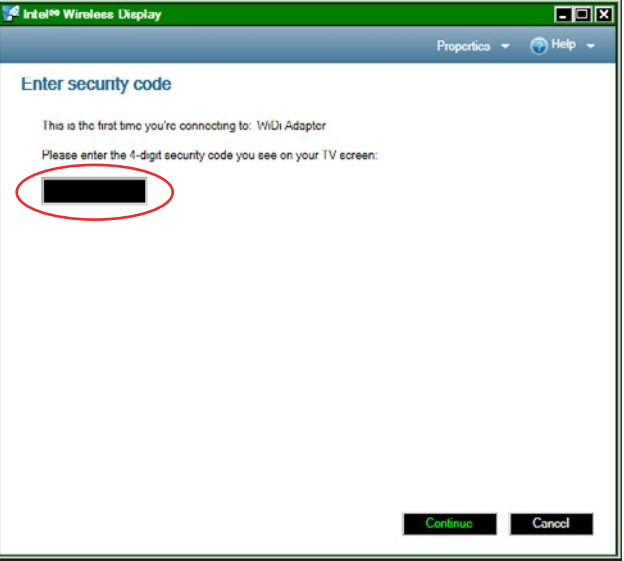

4. Nommez l'adaptateur TV ScreenCast. Ce nom vous permettra de le trouver facilement dans une liste d'adaptateurs disponibles si plus d'un adaptateur se trouve à votre portée. Utilisez un nom facile à retenir comme « WiDi du salon ». Si vous choisissez de ne pas le nommer, l'appareil se verra attribué un nom par défaut.

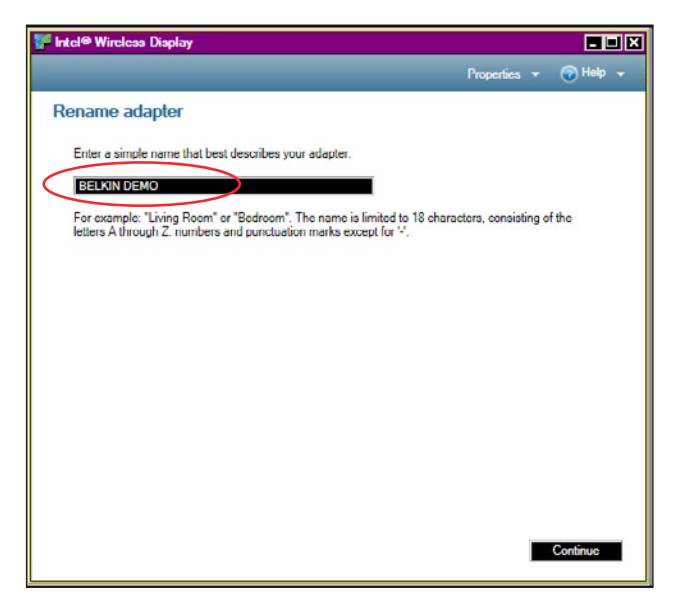

- 5. Ensuite, le logiciel vous invite à configurer facilement l'affichage pour qu'il s'adapte complètement à l'écran du téléviseur. (La configuration initiale utilise une approche miroir afin que vous puissiez voir le même écran sur les deux appareils ; vous pouvez modifier cette approche ultérieurement.) Vous pouvez également enregistrer votre adaptateur TV ScreenCast Belkin pour recevoir les mises à jour et de l'assistance en cas de besoin.
- 6. Après avoir configuré l'écran comme vous le souhaitez et avoir enregistré votre produit, cliquez sur « Complete » (Terminé). Vous pouvez désormais utiliser votre téléviseur comme un second moniteur.

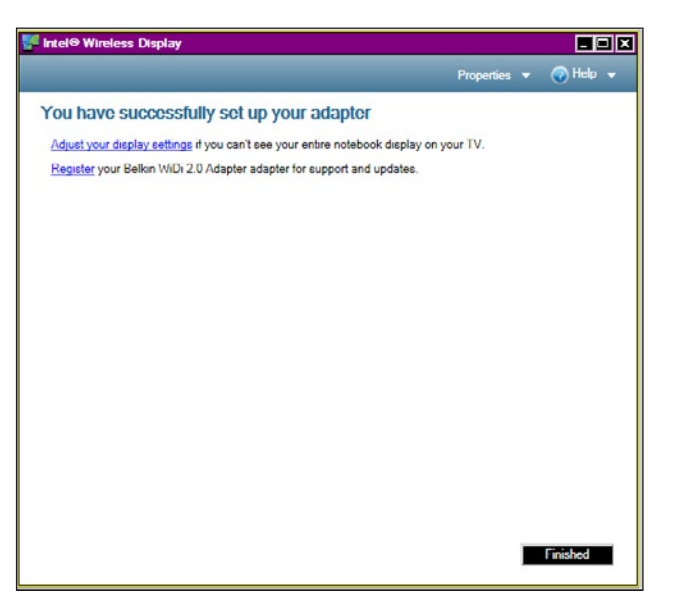

# **Mode d'emploi**

- 1. Appuyez simplement sur le bouton Intel Wireless Display sur votre ordinateur portable WiDi ou cliquez sur l'icône du bureau WiDi, et le reste est géré automatiquement par votre ordinateur.
- 2. Lorsque vous démarrez WiDi sur votre ordinateur portable, un écran apparaît, où vous pouvez sélectionner parmi les adaptateurs disponibles. L'adaptateur TV ScreenCast devrait apparaître sur cette liste.
- Si vous ne voyez pas l'adaptateur TV ScreenCast sur la liste, il se peut que vous deviez déplacer votre ordinateur portable près de l'adaptateur TV ScreenCast pour un meilleur signal. Vérifiez également que l'adaptateur TV ScreenCast est connecté à l'alimentation et que l'appareil est sous tension.

### **Affichage de contenu sur votre téléviseur**

• Cette étape ne pourrait être plus simple. Une fois connecté, vous pouvez utiliser votre téléviseur comme s'il s'agissait d'un deuxième écran pour votre PC portable. Tout contenu que vous pouvez regarder sur votre ordinateur portable, y compris les DVD ou Blu-ray, peut maintenant être visionné sur votre téléviseur. Tout ce que vous pouvez regarder sur l'écran de votre ordinateur portable, vous pouvez maintenant le visionner sur votre téléviseur.

# **Options d'utilisation du téléviseur**

Vous disposez de trois options de base pour l'utilisation de votre TV et l'écran de votre ordinateur portable.

• « Mirroring » ou « cloning » (affiche le même contenu sur les deux écrans) : utilise lorsque vous désirez utiliser le clavier et la souris de votre ordinateur portable pour montrer le contenu à d'autres personnes.

• Moniteur étendu : vous permet d'utiliser l'écran de votre ordinateur portable, tout en transférant du contenu sur votre TV pour visionnement par un plus grand nombre de personnes.

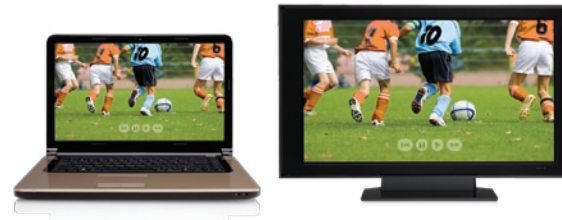

• Utiliser le téléviseur comme moniteur : idéal pour les films ou le contenu que vous souhaitez visionner sur grand écran.

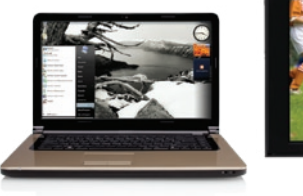

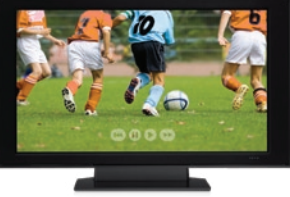

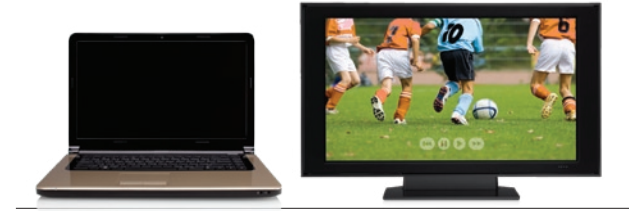

## **Que dois-je savoir d'autre ?**

#### **Contenu protégé (HDCP)**

• La version 2.0 (et versions ultérieures) d'Intel Wireless Display prend en charge le High-Bandwidth Digital Copyright Protection (HDCP). Cette prise en charge se passe entre le PC et l'adaptateur TV ScreenCast, et entre l'adaptateur TV ScreenCast et le téléviseur. Si un maillon de cette chaîne est brisé, le contenu peut ne pas s'afficher sur l'écran du téléviseur. La lecture de contenu protégé est effectuée par le logiciel de lecteur multimédia en cours d'exécution sur le PC.

#### **Sortie audio**

- L'adaptateur TV ScreenCast permet la sortie audio simultanée de deux façons :
- HDMI : PCM stéréo ou surround (5.1 canaux)
- Prises RCA L & R : analogique stéréo ou L & R provenant d'enceintes surround seulement

# **Utilisation du bouton de réinitialisation**

#### **Modifier la langue**

 $\bullet$  Pour modifier la langue, vous pouvez utiliser un trombone pour appuyer sur le bouton de réinitialisation montré sur le schéma. **Une brève pression sur ce bouton** (moins d'une seconde) vous permettra de faire défiler les langues disponibles pour l'adaptateur TV ScreenCast.

# Réinitialisation matérielle du profil de sécurité

**•** Appuyer sur le bouton de réinitialisation *pendant plus de 5* **secondes** vous permet de rétablir le profil de sécurité. Il faudra pour cela que vous complétiez le processus d'installation une seconde fois et que vous associez à nouveau votre ordinateur portable avec l'adaptateur TV ScreenCast.

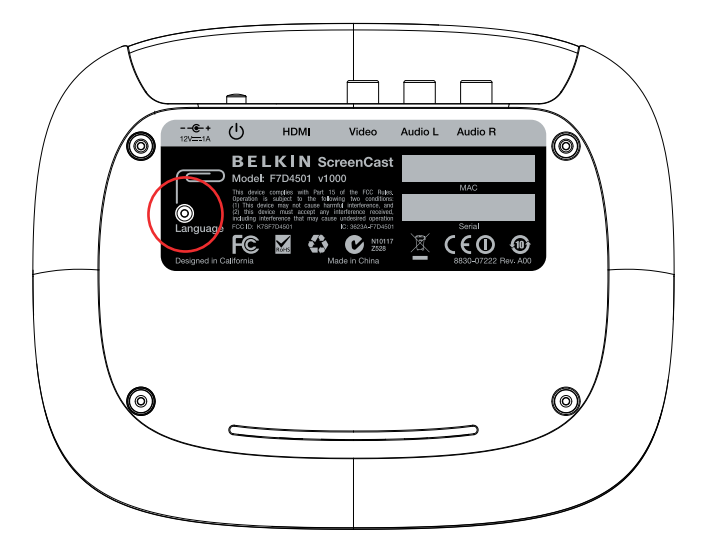

# **Déclaration FCC**

#### **DÉCLARATION DE CONFORMITÉ À LA RÉGLEMENTATION FCC EN MATIÈRE DE COMPATIBILITÉ ÉLECTROMAGNÉTIQUE**

Nous, Belkin International, Inc., sis au 12045 Waterfront Drive, Playa Vista, CA 90094, États-Unis, déclarons sous notre seule responsabilité que le produit **F7D4501**, auquel se réfère la présente déclaration, est conforme aux normes énoncées à l'alinéa 15 de la réglementation de la FCC. Son fonctionnement est sujet aux deux conditions suivantes : (1) cet appareil ne peut pas provoquer d'interférences nuisibles et (2) cet appareil doit accepter toute interférence reçue, y compris les interférences pouvant entraîner un fonctionnement non désiré.

#### **Attention : Exposition au rayonnement des fréquences radio.**

La puissance d'émission en sortie de cet appareil reste largement en dessous des limites d'exposition aux fréquences radios de la FCC. Toutefois, il est conseillé d'utiliser l'appareil de manière à minimiser les risques d'exposition dans des conditions de fonctionnement normales. Lorsqu'une antenne extérieure est raccordée à l'appareil. la placer de manière à minimiser les risques d'exposition dans des conditions de fonctionnement normales. Pour éviter la possibilité d'excéder les limites d'exposition aux fréquences radio de la FCC, il est conseillé d'éviter qu'une personne se trouve à moins de 20 cm de l'antenne dans des conditions de fonctionnement normales.

#### **Avertissement de la Federal Communications Commission (FCC)**

Cet appareil a été testé et satisfait aux limites établies pour les appareils numériques de classe B, conformément à l'alinéa 15 de la réglementation FCC. Ces limites ont été conçues de manière à assurer une protection raisonnable contre les interférences nuisibles au sein d'une installation domestique.

L'appareil génère, utilise et peut irradier une énergie radio fréquence.. Si cet équipement cause des interférences nuisibles sur le plan de la réception radio ou télévision, pouvant être déterminées en mettant l'appareil sous et hors tension, l'utilisateur est invité à tester et à corriger l'interférence en prenant une des mesures suivantes :

- Réorienter ou déplacer l'antenne de réception.
- Augmenter la distance entre l'appareil et le Récepteur.
- Connecter l'appareil à une prise située sur un circuit différent de celui sur lequel le récepteur est connecté.
- Consulter le revendeur ou un technicien radio/TV pour obtenir de l'aide.

Attention : Toute modification, de quelque nature que ce soit, non acceptée expressément par l'autorité en charge du respect de sa conformité aux normes en vigueur risquerait de vous priver du droit d'utiliser l'appareil.

#### **Modifications**

La réglementation de la FCC souligne la nécessité d'indiquer à l'utilisateur que toute modification, de quelque nature que ce soit et non agréée par Belkin International, Inc., lui retire le droit d'utiliser l'appareil.

# **Déclaration de conformité aux directives de l'Union européenne :**

Par la présente, Belkin International Inc. déclare que ce produit, F7D4501 Adaptateur TV ScreenCast pour Intel Wireless Display, satisfait aux exigences essentielles et autres conditions de la directive R&TTE 1999/5/CE, de la directive EMC 2004/108/CE et de la directive sur les appareils basse tension 2006/95/CE. La conformité a été évaluée sur la base d'un dossier de construction technique.

Une copie de la déclaration de conformité au label CE de l'Union européenne est disponible sur : www.belkin.com/doc

# $C \in \mathbb{C}$

Pour en savoir plus sur la récupération de ce produit, visitez http://environmental.belkin.com

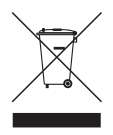

#### **Garantie produit limitée de 2 an de Belkin International, Inc.**

#### **Couverture offerte par la garantie**

Belkin International, Inc. (« Belkin ») garantit à l'acheteur initial de ce produit Belkin que le produit est exempt de défauts de conception, de montage, de matériau et de fabrication.

#### **Période de garantie**

Belkin garantit ce produit Belkin pour une période de deux ans.

#### **En cas de problème**

#### Garantie du produit

Belkin s'engage à réparer ou à remplacer gratuitement, à sa convenance, tout produit défectueux (à l'exception des frais d'expédition du produit). Belkin se réserve le droit de mettre fin, sans avis préalable, à la production de n'importe quel produit et rejette toute garantie limitée consistant en la réparation ou au remplacement de ces produits dont la fabrication a cessé. Si Belkin n'est pas en mesure de réparer ou de remplacer le produit (par exemple, parce que sa production a été arrêtée), Belkin proposera soit un remboursement ou une note de crédit pour l'achat d'un autre produit de Belkin.com, pour un montant égal à celui du prix d'achat du produit, tel que figurant sur la preuve d'achat originale et après déduction de la valeur équivalant à son usage normal.

#### **Exclusions de la garantie**

Toutes les garanties précitées sont nulles et non avenues si le produit Belkin n'est pas retourné à Belkin, à la demande expresse de celui-ci, l'acheteur étant responsable de l'acquittement des frais d'expédition, ou si Belkin détermine que le produit Belkin a été installé de façon inappropriée ou modifié d'une quelconque manière. La garantie du produit Belkin ne protège pas contre des calamités naturelles comme les inondations, les tremblements de terre ou la foudre, la guerre, le vandalisme, le vol, l'usure normale, l'érosion, l'épuisement, l'obsolescence, l'abus, les dommages provoqués par des perturbations de basse tension (baisses ou affaissements de tension, par exemple), un programme non autorisé ou une modification de l'équipement du système.

#### **Pour une demande d'intervention**

Procédez comme suit pour obtenir une réparation de votre produit Belkin :

- 1. Communiquez avec le Service client Belkin (détails en page 18), dans les 15 jours suivant l'événement. Préparez-vous à fournir les informations suivantes :
	- a. Le numéro de référence du produit Belkin.
	- b. Le lieu d'achat du produit.
	- c. La date d'achat du produit.
	- d. Copie de la preuve d'achat originale.
- 2. Le représentant du service clientèle de Belkin vous expliquera comment nous faire parvenir votre facture et le produit Belkin, ainsi que la marche à suivre pour présenter votre réclamation.

Belkin se réserve le droit d'examiner le produit Belkin endommagé. Tous les frais d'expédition du produit Belkin à l'adresse de Belkin en vue de son inspection seront entièrement à la charge de l'acheteur. Si Belkin détermine, à son entière discrétion, qu'il serait impossible d'expédier l'équipement endommagé à Belkin, Belkin peut désigner un atelier de réparation de son choix pour l'inspection du produit et l'établissement d'un devis de réparation. Les coûts, s'il en est, pour l'expédition de l'équipement jusqu'à l'atelier de réparation et le retour, ainsi que pour l'estimation, seront entièrement à la charge de l'acheteur. L'équipement endommagé doit être disponible pour inspection jusqu'au règlement de la demande de réclamation. Lorsqu'un règlement intervient, Belkin se réserve le droit d'un recours en subrogation sous toute autre police d'assurance détenue par l'acheteur.

#### **La législation nationale face à la garantie**

CETTE GARANTIE NE COMPREND QUE LA GARANTIE BELKIN. BELKIN REJETTE PAR LE PRÉSENT DOCUMENT TOUTES LES AUTRES GARANTIES, EXPLICITES OU IMPLICITES, SAUF EXCEPTIONS PRÉVUES PAR LA LOI, Y COMPRIS MAIS SANS S'Y LIMITER, LES GARANTIES IMPLICITES AFFÉRENTES À LA QUALITÉ LOYALE ET MARCHANDE ET À

#### L'ADÉQUATION À UNE FINALITÉ DONNÉE. CES GARANTIES IMPLICITES, LE CAS ÉCHÉANT, SONT D'UNE DURÉE LIMITÉE AUX CONDITIONS DE LA PRÉSENTE GARANTIE.

Certains pays ne permettent pas d'imposer de limite à la durée de validité des garanties implicites. Il se peut donc que les limites ci-dessus ne s'appliquent pas dans votre cas.

BELKIN NE PEUT EN AUCUN CAS ÊTRE TENU RESPONSABLE DE DOMMAGES ACCESSOIRES, DIRECTS, INDIRECTS OU MULTIPLES, Y COMPRIS, MAIS SANS S'Y LIMITER, LES PERTES COMMERCIALES OU DE REVENUS DÉCOULANT DE LA VENTE OU DE L'UTILISATION DE TOUT PRODUIT BELKIN, MÊME LORSQU'IL A ÉTÉ AVISÉ DE LA PROBABILITÉ DES DITS DOMMAGES.

La garantie vous confère des droits légaux spécifiques. Vous pouvez également bénéficier d'autres droits qui varient d'un pays à l'autre. Certains pays ne permettent pas d'exclure ou de limiter les dommages accidentels, consécutifs ou autres, de sorte que les limitations d'exclusions précitées peuvent ne pas s'appliquer dans votre cas.

# **Assistance technique**

**États-Unis** http://www.belkin.com/support

**Royaume-Uni** http://www.belkin.com/uk/support

**Australie** http://www.belkin.com/au/support

**Nouvelle Zélande** http://www.belkin.com/au/support

**Singapour** 1800 622 1130

**Europe** http://www.belkin.com/uk/support

Vous trouverez des informations techniques supplémentaires sur le site www.belkin.com, dans la zone d'assistance technique.

Pour contacter le service d'assistance technique par téléphone, veuillez composer le numéro correspondant dans cette liste\* :

\*Hors coût de communication locale.

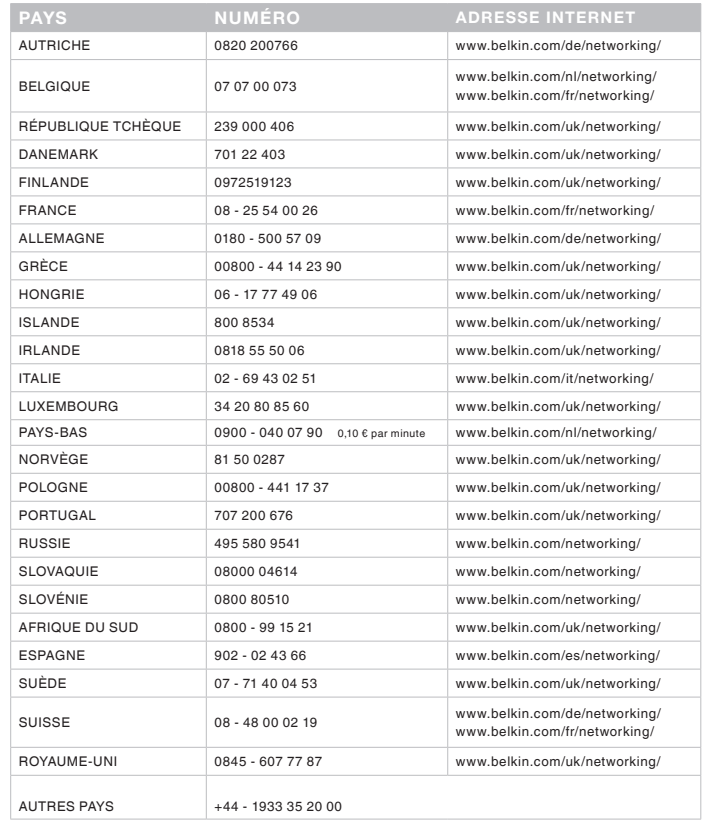

# belkin.com

© 2011 Belkin International, Inc. Tous droits réservés. Toutes les raisons commerciales sont des marques déposées de leurs fabricants respectifs. Windows est une marque déposée ou une marque de commerce de Microsoft Corporation aux États-Unis et/ou dans d'autres pays. HDMI est une marque de commerce ou une marque déposée de HDMI Licensing LLC, aux États-Unis et dans d'autres pays. Intel Wireless Display nécessite un ordinateur portable PC compatible, un adaptateur TV avec Intel® Wireless Display et un téléviseur avec entrée HDMI ou AV composite libre. Les ordinateurs portables PC compatibles doivent être dotés d'un processeur Intel Core spécifique. Pour plus de détails sur la configuration requise, visitez www.intel.com/go/wirelessdisplay. Consultez le fabricant de votre ordinateur pour de plus amples informations. D'autres noms et désignations peuvent être revendiqués comme marques par des tiers.

© 2011 Intel Corporation. Tous droits réservés. Intel, le logo Intel et Intel Core sont des marques commerciales d'Intel Corporation aux États-Unis et/ou dans d'autres pays. F7D4501\_ 8820ed00810

Belkin Ltd. Express Business Park Shipton Way, Rushden NN10 6GL, Royaume-Uni

Belkin Iberia Avda de Barajas, 24, Edificio Gamma, 4ªpta, 28108 Alcobendas Madrid - Espagne

Belkin SAS 130 rue de Silly 92100 Boulogne-Billancourt France

Belkin Italie & Grèce Via Nino Bonnet, 4/6 Milan 20154 Italie

Belkin GmbH Otto-Hahn-Straße 20 85609 Aschheim **Allemagne** 

Belkin B.V. Tupolevlaan 1 1119 NW Schiphol-Rijk Pays-Bas